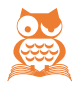

# DIE FELDFUNKTION {EQ}

EQ steht für »Equation«; dieses Feld hilft, im Fließtext kleinere Formeln, Gleichungen und Terme aufzubauen, lässt sich aber auch für andere Zwecke einsetzen.

# **Warnung**

Doppelklicken Sie kein EQ-Feld, denn daraufhin **konvertiert** Word es in eine Formel des alten Formel-Editors 3.0!

Das EQ-Feld versteht eine Vielzahl von Anweisungen, die in sich wiederum einiges an Vielfalt durch spezifische Schalter bieten.

Bestandteil einer EQ-Funktion sind Elemente, auf die die Funktion angewandt wird. Die Elemente stehen am Schluss des Feldes als Liste in runden Klammern und müssen bei deutschen Texten durch Semikola getrennt werden. Die Elemente können beliebige Zeichen enthalten; deshalb eignet sich {EQ} auch zum Strukturieren von Text.

## ZEICHEN HOCH- UND TIEFSTELLEN \s

**\s** stellt das Element als Exponenten (Einstellung ohne Schalter) oder Index dar. Andere Kompositionen erlauben die Schalter:

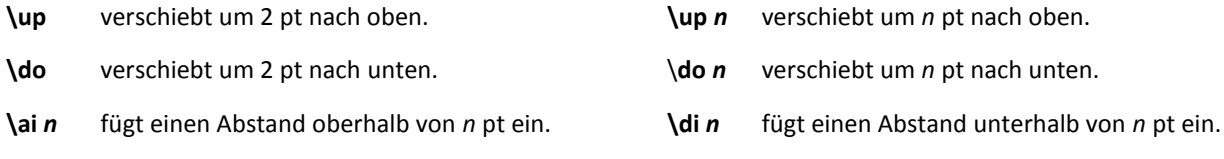

Enthält die Liste mehrere Elemente, werden diese übereinander gestellt und linksbündig ausgerichtet.

#### **Beispiele**

 $x = y$ { EQ \s (n) } wird zu  $x = y<sup>n</sup>$  $\Sigma$ { EQ \s (x;1) } wird zu Σ $\frac{x}{1}$ 

#### BRUCHSTRICH \f

**\f** baut einen Bruchstrich in den Text ein, dessen Zähler und Nenner aus den Elementen stammen. Der Bruch wird automatsch horizontal in sich und vertikal in der Zeile zentriert.

#### **Beispiel**

{ EQ \f (Gesamtkosten;Laufzeit) } wird zu Gesamtkosten Laufzeit

### WURZELZEICHEN \r

**\r** fügt ein Wurzelzeichen ein; in der Elementliste können ein oder zwei Elemente stehen: nur eines ergibt eine Quadratwurzel, bei zweien wird das erste als Exponent der Wurzel verwendet, das zweite als Argument.

 $\triangle$  Achten Sie auf eine angepasste Schriftgröße für den Exponenten.

#### **Beispiele**

{ EQ \r (x) } wird zu  $\sqrt{x}$  { EQ \r (3;x) } wird zu  $\sqrt[3]{x}$ 

## GROSSE KLAMMERN \b

**\b** setzt Klammern in passender Höhe um das Argument. Standard sich runde Klammern, sie können aber durch Schalter auch andere Zeichen vorgeben:

**\lc \***c* verwendet als linke Klammer das Zeichen *c*.

**\rc \***c* verwendet als rechte Klammer das Zeichen *c*.

**\bc \***c* verwendet für beide Klammern das Zeichen *c*.

#### **Besonderheit:**

Typische Klammerzeichen wie {, [, ( und < erscheinen, mit \bc vorgegeben, auf beiden Seiten spiegelverkehrt. **Beispiele:**

 $\{$  EQ \b \bc \[ (\f \ac \co 3 (A;B;C;D;E;F)) } wird zu  $\left\lfloor \frac{1}{2} \right\rfloor$  $\overline{\phantom{a}}$  $\begin{bmatrix} \frac{\text{Zähler}}{\text{Nenner}} \end{bmatrix}$ 

{ EQ \b (\r(3,π)) } wird zu  $\sqrt[3]{\pi}$ .

## INTEGRAL-/SUMMEN-/PRODUKTZEICHEN \i

**\i** fügt eines der Symbole ein und ordnet drei Listenelemente (unterer Grenzwert; oberer Grenzwert; Argument) am Symbol an. \i allein erzeugt das Integralsymbol, für andere Symbole werden folgende Schalter benötigt:

**\su** für das Summenzeichen **\pr** für das Produktzeichen

**\fc \***c* ersetzt das Symbol durch das mit *c* vorgegebene Zeichen.

**\vc \***c* ersetzt das Symbol durch das mit *c* vorgegebene Zeichen, wobei der Schriftgrad an das letzte Element in der Liste angepasst wird.

**\in** wandelt die Darstellung um ins Inlineformat mit Grenzwerten neben dem Symbol.

#### **Beispiele**

{ EQ \i(44;55; x<sup>2</sup>) } wird zu 
$$
\int_{44}^{55} x^2
$$
 { EQ \i\su(44;55; x<sup>2</sup>) } wird zu  $\sum_{44}^{55} x^2$  { EQ \i\pr(44;55; x<sup>2</sup>) } wird zu  $\prod_{44}^{55} x^2$ 

 $\mathcal{L}$  Passen Sie den Schriftgrad der Elemente den Bedürfnissen an.

#### MATRIZEN \a

**\a** allein sorgt dafür, dass die Elemente untereinander geschrieben werden. Der Zeilenabstand wird dem Höhenbedarf der Matrix angepasst.

Zwischen der \a-Anweisung und der Elementeliste können folgende Schalter eingebracht werden:

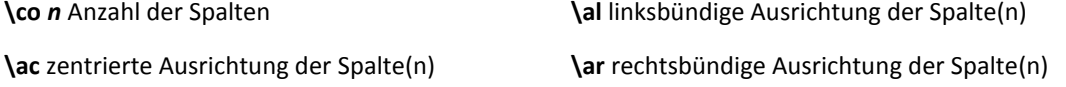

**\vs** *n* vertikaler Abstand zwischen den Zeilen *n* pt **\hs** *n* horizontale Abstand zwischen den Spalten *n* pt

#### **Beispiel**

{ EQ \a \ac \co 3 \hs 15(Argentinien;Brasilien;Chile;Buenos Aires;Brasilia;Santiago de Chile) } wird zu Argentinien Brasilien Chile Buenos Aires Brasilia Santiago de Chile

## NACHFOLGENDES ZEICHEN VERSCHIEBEN \d

**\d** bestimmt die Position des nächstfolgenden Zeichens relativ zum vorherigen Zeichen nachfolgenden Zeichen ein.

**\fo** *n* **()** *n* pt nach rechts

**\ba** *n* **()** *n* pt nach links

**\li ()** unterstreicht den Abstand

Mit \ba kann eine Doppelbelegung einer Textposition mit mehreren Zeichen erzielt werden.

#### **Beispiele**

Text bis hier { EQ \d \fo 100 \li() }Text ab hier wird zu

Text bis hier Text ab hier

 $0$ { EQ \d \ba 9 () }| wird zu  $0$ 

## RAHMEN ZEICHNEN \x

**\x** zeichnet Rahmenlinien um ein Element. Ohne Schalter wird ein Rahmen um das Element gezeichnet; für andere Rahmenlinien gibt es die (kombinierbaren) Schalter:

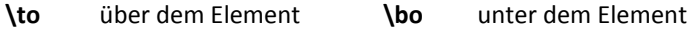

**\le** links vom Element **\ri** rechts vom Element

#### **Beispiele**

{ EQ \x (Rahmenfunktion) } wird zu Rahmenfunktion

 $\{EQ \setminus x \setminus bo \setminus le (Rahmenfunktion) \}$  wird zu Rahmenfunktion

## ÜBERLAGERN MEHRERER ELEMENTE \o

**\o** schiebt alle Element innerhalb der Klammer auf die Position des ersten Elements.

# **Warnung**

Da das Kürzel \o schon durch die *Mathematische Autokorrektur* belegt ist, wandelt sie \ο in das omikron-Zeichen um (sieht auch nicht anders aus als ein o). Deshalb müssen Sie nach der Eingabe des Leerschritts nach \o sofort [Strg]+[Z] betätigen.

Wie die Überlagerung orientiert ist, entscheidet ein Schalter:

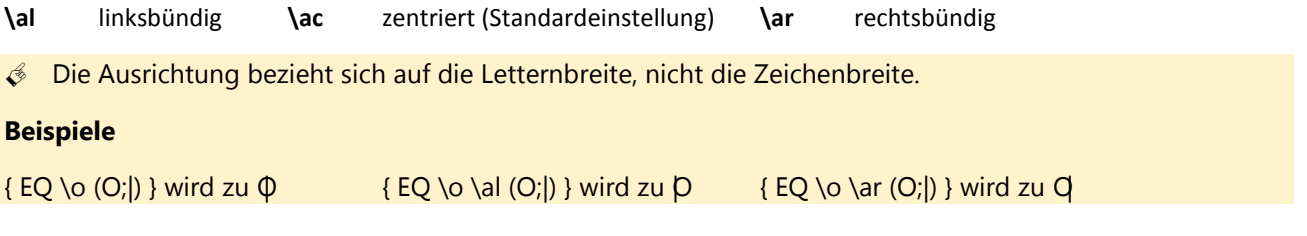

#### LISTE \l

**\l** macht nichts anderes, als den Klammerinhalt darzustellen.